Este tutorial foi elaborado como orientação no preenchimento dos campos de tabelas RDE do Brahms versão 7.0, e destina-se às coleções que utilizam este software para manutenção e gerenciamento dos dados contidos nas exsicatas.

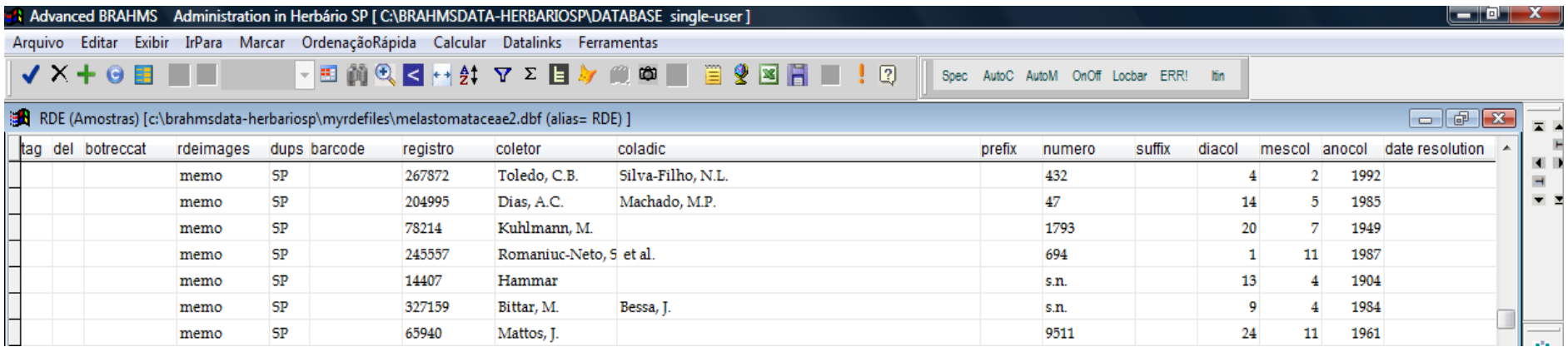

# **tag**  $\lceil$ campo TAG $\rceil = *$

Este campo é usado para marcar o registro com '\*', para editar selecionar ou processar qualquer informação. Registros podem ser marcados/desmarcados usando o ícone Tag da barra de menu  $(\checkmark)$  ou a tecla de função F6.

# **del**  $[{\text{campo DEL}}] = *$

O campo DEL é usado para marcar um registro para apagar – um '\*' é adicionado ao campo. Registros podem ser marcados para exclusão usando o ícone Del da barra de menu (x) ou a tecla de função F7 Para marcar todos os registros num arquivo para deletar, use Editar> Opções para deletar> Marcar tudo para exclusão. Marcas (tag) podem ser copiadas para o campo DEL utilizando Editar> Tag  $\rightarrow$  Del. Um registro marcado para exclusão pode ser revertido pela remoção do '\*'. Para excluir definitivamente um registro marcado para exclusão, selecionar Editar> Opções para deletar > Remover registros marcados. **botreccat** [campo BOTRECCAT]

Categoria do registro botânico (não do espécime). As categorias padrão de Registros Botânicos são: V = coleção voucher; O = Observação de campo; L = Citação de Literatura. Se campo em branco, o sistema assume V. Outras categorias podem ser adicionadas no menu Registros Botânicos > Arquivos Fonte >

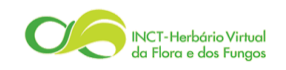

 $species_{\text{link}}$ 

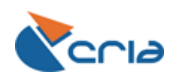

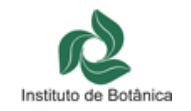

Categorias de Registros Botânicos. Categorias do espécime (exsicata de herbário, coleção em meio líquido (spirit), amostra de madeira, carpoteca etc.) são armazenados separadamente ao nível do espécime.

## **imagelist [rdeimages]** [campo IMAGELIST]

Armazena nomes de arquivos de imagem com endereço. Uma vez armazenadas, as imagens podem ser visualizadas usando o visualizador de imagens ( $\bullet$ ). Quando uma RDE é transferida para BRAHMS, as imagens do campo IMAGELIST serão adicionadas à biblioteca de imagens do Brahms e ligadas aos registros botânicos no banco de dados. As imagens podem ser ligadas no nível do registro botânico ou do espécime.

#### **dups** [campo DUPS]

Usado para armazenar a sigla ou acrônimo do herbário. Porém, se quiser armazenar informação sobre envio de duplicatas ou herbário de origem do material, utilize o campo CURATENOTE.

#### **barcode** [campo BARCODE]

Preencher com o código de barras (se presente) do espécime, utilizando, de preferência, utilize o leitor de código de barras.

#### **registro** [campo ACCESSION]

Preencher com o número de registro do herbário.

#### **coletor** [campo COLLECTOR]

Nome do coletor principal preenchido da seguinte forma:

Sobrenome, Iniciais separadas por ponto (.) e sem espaço. Ex.: Eiten, G. ou Stehmann, J.R.

Se não existe nome do coletor, preencher com s.col.

Se o nome está grafado à mão e indecifrável, preencher com Ininteligível.

Nomes alternativos de coletores podem ser armazenados no arquivo Pessoas de Brahms. Ex.: para o registro Eiten, G. o campo ALTNAME1 pode ser preenchido como George Eiten, e o campo ALTNAME2 como G. Eiten.

**coladic** [campo ADDCOLL]

Nome(s) do(s) coletor(es) adicional(is) (colocar todos), separados por (;) e seguindo o mesmo formato do coletor principal. Ex.: Santos, A.; Diniz, M.M. Não colocar ponto (.) no final do campo.

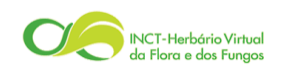

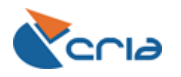

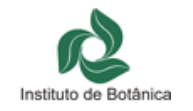

**prefix** [campo PREFIX]

Preencher com o prefixo do número, se houver.

Em alguns casos o coletor utiliza o ano juntamente com o número da coleta (94/132), e neste caso 94/ deve ser inserido neste campo. Em outros casos foram criadas coleções especiais, conforme exemplos a seguir:

CFSC = Coleção Flora da Serra do Cipó

CFCR = Coleção Flora dos Campos Rupestres

CGG = Comissão Geográfica e Geológica

CRONDON = Comissão Rondon

CLTE = Comissão Linhas Telegráficas e Estratégicas do Mato Grosso ao Amazonas

ERF = Expedição Rio Feio

PCD = Plantas da Chapada Diamantina

FPC = Flora do Parque Caparaó

Harley = o número é do Harley, mas ele não consta da lista de coletores.

**numero** [campo NUMBER]

Preencher com o número da coleta. Utilizar algarismos arábicos. Se não existe número de coleta preencher com s.n.

**suffix** [campo SUFFIX]

Preencher com o sufixo do número de coleta, se houver. Ex.: A, a, b.

**diacol** [campo COLLDD]

Preencher com o dia da coleta em algarismos arábicos.

**mescol** [campo COLLMM]

Preencher com o mês da coleta em algarismos arábicos. Para utilizar nos relatórios (etiquetas, rótulos etc.) os meses em algarismos romanos, selecionar:

Admin > Configuração do projeto > System wide settings >Dates > Style 3

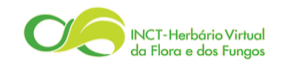

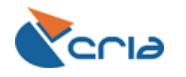

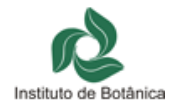

**anocol** [campo COLLYY]

Preencher com o ano da coleta em algarismos arábicos.

Se não tiver ano de coleta, apenas dia e mês, não preencher nenhum campo dos campos anteriores e armazenar esta informação no campo DATETEXT.

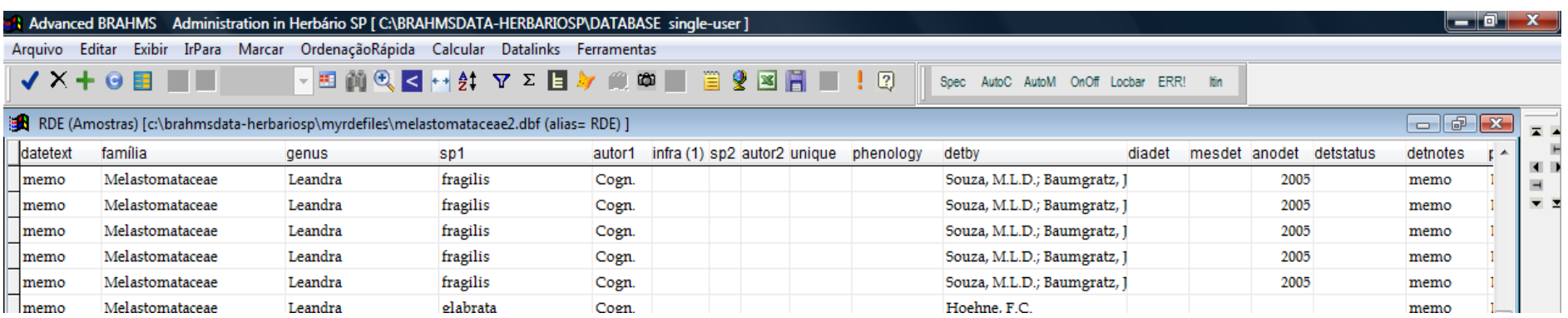

# **datetext** [campo DATETEX]

Notas textuais sobre a data da coleta. Quando é apresentado um período de coleta, p.ex. 10-15/05/1975, preencher esta informação neste campo, e o mês e ano nos campos correspondentes anteriores.

**familia** [campo FAMILY]

Preencher com o nome da família, no formato primeira letra maiúscula, demais minúsculas.

Evitar utilizar nomes alternativos como Gramineae (Poaceae), Leguminosae (Fabaceae), Umbelliferae (Apiaceae), Labiatae (Lamiaceae), Guttiferae (Clusiaceae), Palmae (Arecaceae).

Não preencher com nomes de subfamílias, p.ex., Fabaceae-Faboideae, Fab.-Faboideae, etc. Para agrupar os gêneros em subfamílias ou tribos, utilizar os campos SUBFAM ou TRIBE da tabela de Gêneros (genus.dbf) [Menu Taxa, Ver\Editar Gêneros no banco de dados].

**gênero** [campo GENUS]

Preencher com o nome do gênero (primeira letra maiúscula apenas).

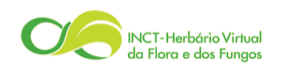

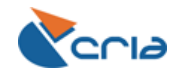

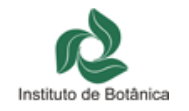

**sp1** [campo SP1]

Preencher com o epíteto da espécie (todas as letras minúsculas).

**autor1** [campo AUTHOR1]

Preencher com o(s) autor(es) da espécie (sp1), abreviado(s) de acordo com Brummit & Powell (disponível em IPNI), sem espaços entre as iniciais e sobrenome do autor, mantendo espaço entre autores.

Ex.: A.St.-Hil., A.Juss., (DC.) A.Juss., Hook.f. ex Griseb.

**infra1** [campo RANK1]

Preencha com o nome do rank infraespecífico, da seguinte forma: var. = variedade; subsp. = subespécie; f. = forma.

**sp2** [campo SP2]

Preencher com o epíteto infraespecífico do campo infra1.

**autor2** [campo AUTHOR2]

Preencher com o(s) autor(es) do epíteto infraespecífico do campo sp2.

**infra2** [campo RANK2]

Preencha com o nome do rank infraespecífico, da seguinte forma: var. = variedade; subsp. = subespécie; f. = forma.

**sp3** [campo SP3]

Preencher com o epíteto infraespecífico do campo infra2.

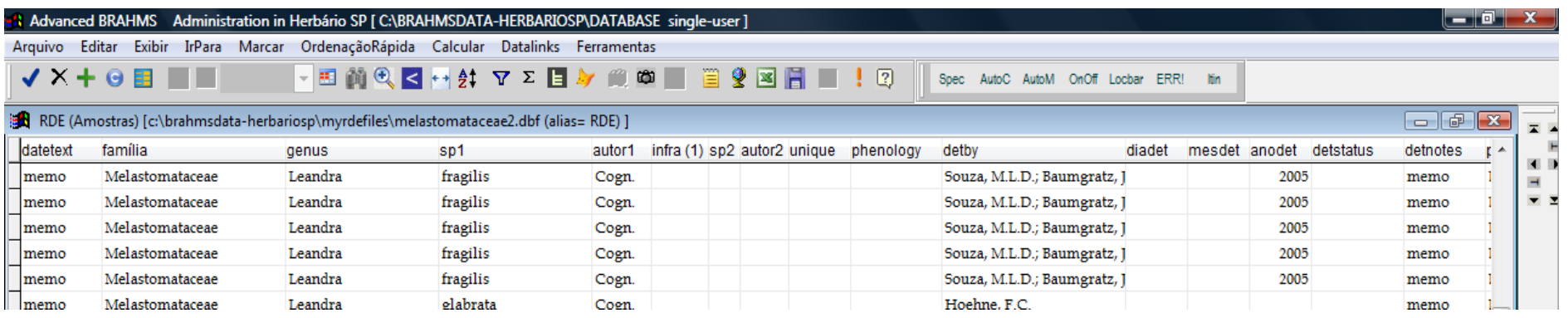

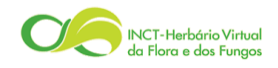

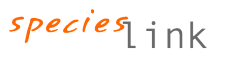

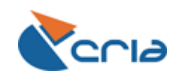

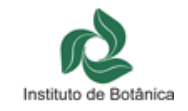

**autor3** [campo AUTHOR3]

Preencher com o(s) autor(es) do epíteto infraespecífico do campo sp3.

**phenology** [campo PHENOLOGY]

No RDE, o campo PHENOLOGY pode ser usado para armazenar o estado fenológico do espécime. Sugere-se que estes estados sejam padronizados (custom lookup).

Ex.: fl = flor; fr = fruto, est = estéril, bt = botão. No banco de dados, dados fenológicos podem ser vistos/editados na tabela dos espécimes diretamente ou no formulário do espécime nos registros botânicos.

**detby** [campo DETBY]

Preencher com o(s) nome(s) de quem identificou (determinou) o material, da mesma maneira que coletor principal. Ex.: Hoehne, F.C. Para mais de um determinador, separar os nomes com (;), Souza, M.L.D.; Baumgratz, J.

**diadet** [campo DETDD]

Preencher com o dia da determinação em algarismos arábicos.

**mesdet** [campo DETMM]

Preencher com o mês da determinação em algarismos arábicos.

**anodet** [campo DETYY]

Preencher com o ano com 4 dígitos da determinação em algarismos arábicos.

### **detstatus** [campo DETSTATUS]

Se a identificação incluir cf. (confirmar), ou aff. (espécie afins de) preencher utilizando a tecla F9 e selecionando o valor correspondente.

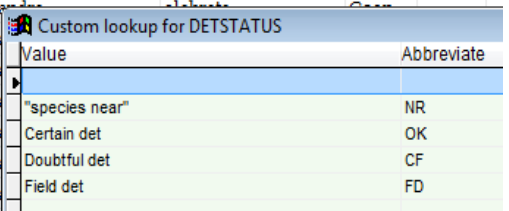

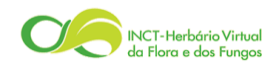

 $species_{\text{link}}$ 

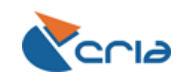

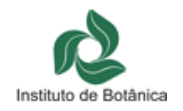

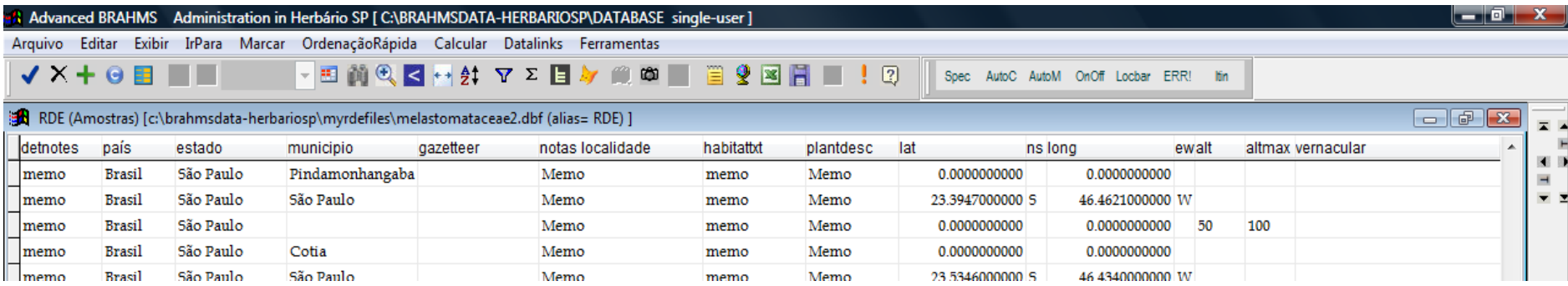

#### **país** [campo COUNTRY]

Preencher com o nome do país por extenso.

#### **estado** [campo MAJORAREA]

Preencher por extenso com o nome do Estado, Departamento ou Província, de acordo com o país. Não utilizar siglas da federação (SP, MG, AM etc.). Padronizar com primeira letra maiúscula, demais minúsculas. Ex. Minas Gerais, Bolívar, Massachussets.

# **município** [campo MINORAREA]

Preencher com o nome do município (consultar Cidades do IBGE na dúvida[, http://www.ibge.gov.br/cidadesat/topwindow.htm?1\)](http://www.ibge.gov.br/cidadesat/topwindow.htm?1).

### **gazetteer** [campo GAZETTEER]

O campo gazetteer é usado para armazenar o nome do lugar mais próximo do local da coleta. Pode ser um distrito, uma unidade de conservação, um acidente geográfico. Dados gerais da localidade (3 km do centro da cidade etc.) devem ser armazenados no campo LOCNOTES.

Sugestões de preenchimento: Serra do Cipó, Serra da Mantiqueira, Serra do Mar, Serra de Paranapiacaba, Parques Nacionais ou Estaduais, Estações Ecológicas ou Biológicas Nacionais ou Estaduais, Ilha do Cardoso, Ilha Comprida.

**notas** localidade [campo LOCNOTES]

Preencher com outras informações mais detalhadas da localidade da coleta, presentes no rótulo, p. ex. Fazenda, rodovia, cachoeira, rio etc.

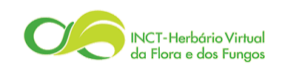

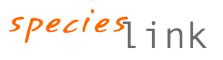

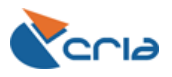

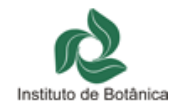

**habitattxt** [campo HABITATTXT]

Preencher com informações sobre o ambiente, como p. ex., tipo de vegetação, tipo de solo, tipo de ecossistema, relevo.

**plantdesc** [campo PLANTDESC]

Preencher com a descrição das características da planta coletada.

**lat** [campo LAT]

Preencher com dados de latitude em DMS (graus, minutos, segundos) ou DD (graus decimais). Este campo é numérico e decimal. Números antes do ponto decimal equivalem a graus. Números depois do ponto decimal equivalem aos minutos e segundos. Deve ser preenchido da seguinte forma: 23º39'47" = 23.3947000000 / 21º2'9" = 21.0209000000

**ns** [campo NS]

Preencher com N (norte) ou S (sul).

**long** [campo LONG]

Preencher com dados de longitude em DMS (graus, minutos, segundos) ou DD (graus decimais). Este campo é numérico e decimal. Números antes do ponto decimal equivalem a graus. Números depois do ponto decimal equivalem aos minutos e segundos. Deve ser preenchido da seguinte forma:  $46^{\circ}46'21'' =$ 46.4621000000/ 130º1'34" = 130.0134000000

**ew** [campo EW]

Preencher com E (leste) ou W (oeste). Não utilizar a letra O.

Notas gerais sobre coordenadas geográficas

Você pode padronizar como os dados de coordenadas devem ser armazenados, escolhendo DMS (graus, minutos, segundos), DD (graus decimais) ou DM (graus, minutos decimais), da seguinte forma: Admin > Configuração de projeto > System wide settings > Maps > Default Lat/Long storage units. Se os dados de LAT/LONG apresentarem valores de minutos e segundos maiores que 60, isso significa que os dados foram obtidos em graus decimais e transcritos erroneamente como DMS. Se isto acontecer e o padrão escolhido for DMS, preencher o campo LLUNIT com DD. Dessa forma, o Brahms 'entende' que o dado não precisa ser convertido para graus decimais.

Dados de coordenadas em UTM não podem ser armazenados nos campos do Brahms. Para convertê-los, utilize a ferramenta Conversor do speciesLink.

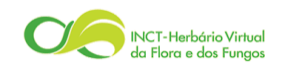

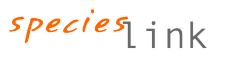

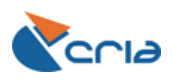

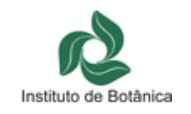

## **llunit** [campo LLUNIT]

Preencher este campo com DMS, DD ou DM, apenas quando as coordenadas não estiverem no padrão adotado (ver comentário acima).

**alt** [campo ALT]

Preencher com altitude em metros ou pés (feet). O padrão do Brahms é metros. Se a informação for em pés, deve ser acrescido F após o valor como 1000F.

Brahms converterá este dado em metros. Não é necessário preencher "m" para metros.

**altmax** [campo ALTMAX]

Utilizar este campo para armazenar uma variação altitudinal (armazenado o valor mínimo no campo ALT).

#### **vernacular** [campo VERNACULAR]

Preencher com nome(s) popular(es) se houver referencia na etiqueta. Não utilizar letras maiúsculas e hifenizar no caso de mais de uma palavra. Se mais de um nome, separa por ','. Ex. flor-de-são-joão, sangue-de-dragão, murici, cipó-prata.

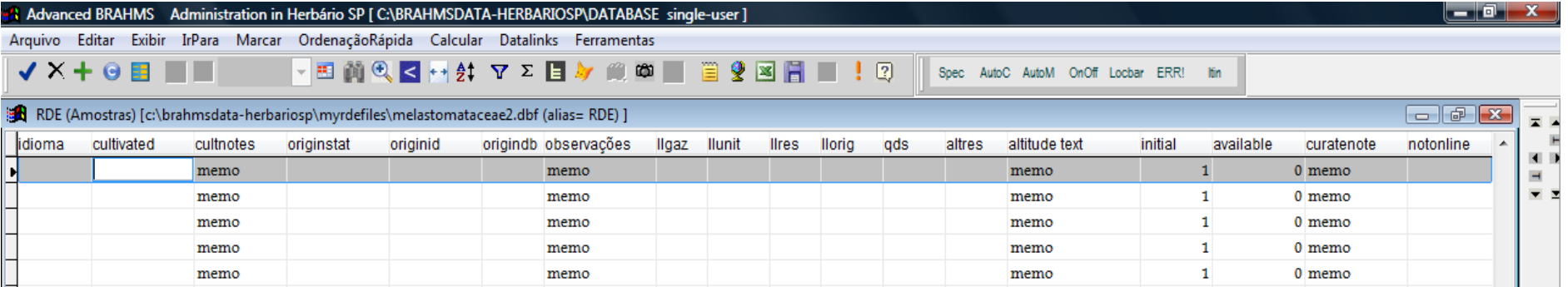

# **idioma** [campo LANGUAGE]

Para nomes populares em português não é necessário informar neste campo. Preencher apenas para outros idiomas, p.ex., espanhol, tupi guarani, kaoro, inglês, francês etc.

### **observações** [campo NOTES]

Preencher com outras informações que não caibam em nenhum dos campos acima. Ex.: referência de foto, planta herborizada em álcool, Ex Herbário IAC, planta cultivada, árvore plantada, espécie abundante, etc

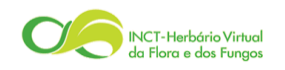

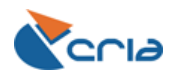

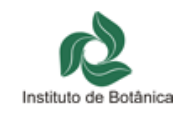

**initial** [campo INITIAL]

Este campo é utilizado para propósitos curatoriais. Refere-se ao número total de espécimes, incluindo as duplicatas. Se unicata, o valor é 1. Se tiver duas duplicatas, o valor é 3.

**available** [campo AVAILABLE]

Este campo é utilizado para propósitos curatoriais. Refere-se ao número de espécimes disponíveis para doação/permuta. Folhas ou ramos estéreis não devem ser considerados. Se unicata, o valor é 0 (zero). Se exsicata e 2 duplicatas, o valor é 2. Se exsicata e ramo estéril o valor é 0 (zero).

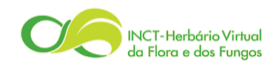

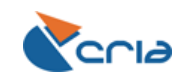

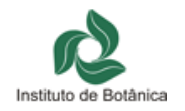